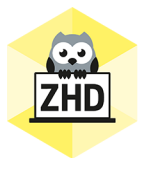

## **HOCHSCHULDIDAKTIK AKTUELL**

Ein Newsletter des Zentrums für Hochschuldidaktik der FH CAMPUS 02

Liebe Lehrende der FH CAMPUS 02,

auch in KW 19 möchten wir Sie mit unserem Newsletter wieder auf dem Laufenden halten.

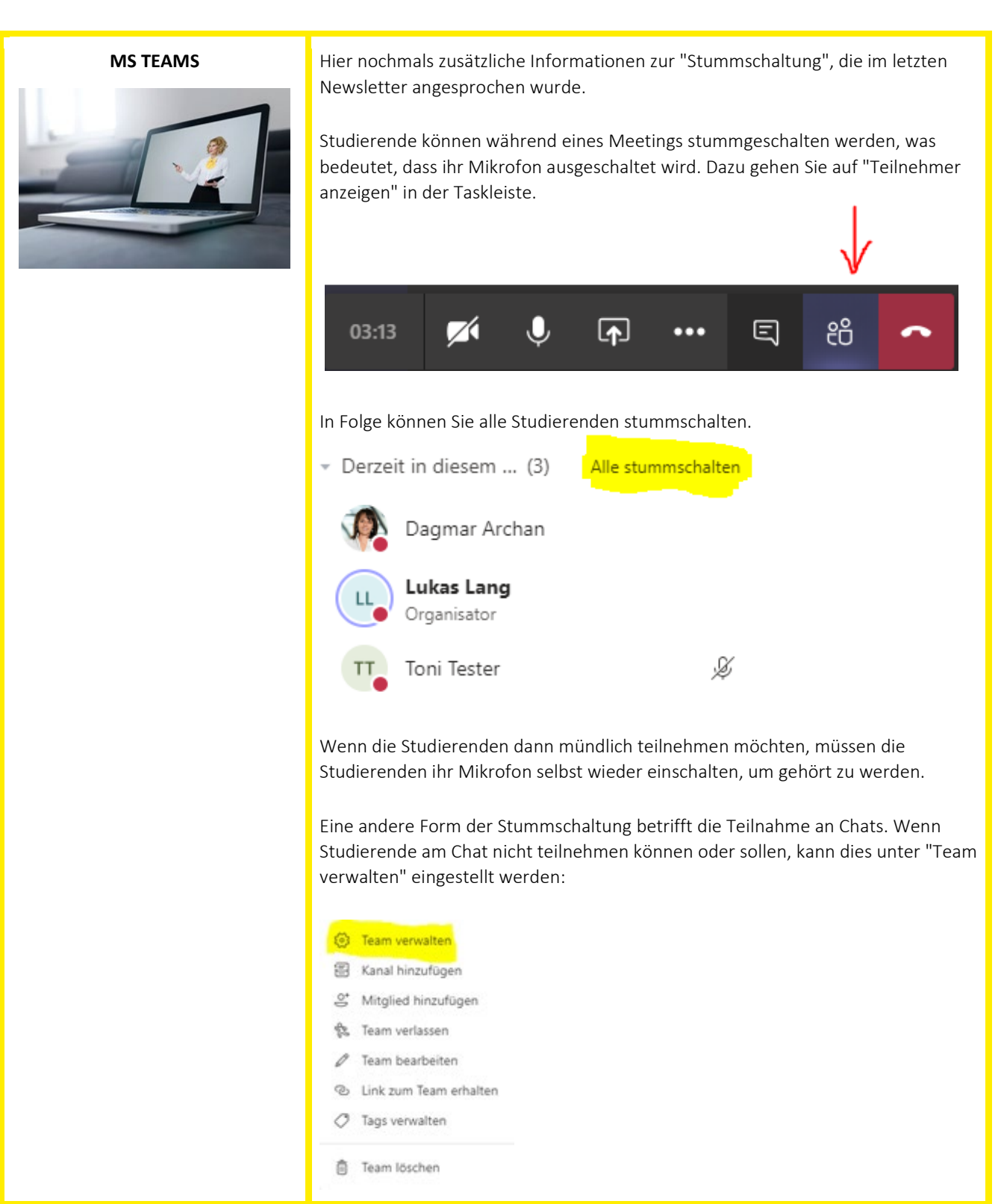

Hier stummgeschaltete Studierende können keine Chatnachrichten verfassen: eder und Gäste (1) TT Ton Tester Weitere Informationen dazu finden Sie [hier.](https://support.office.com/de-de/article/stumm-schalten-von-kursteilnehmer-kommentaren-in-einem-kursteam-a378de16-ffc0-420c-b08d-e17ec08e7c17) Bitte beachten Sie: Gäste haben weniger Rechte als normale Mitglieder und können in der Regel keine Chatnachrichten verfassen, wenn sie keine Teammitglieder sind. Wenn Sie einen Gastlektor/eine Gastlektorin als Gast in Ihrem Kurs haben und diese Person optimal in Ihre Vorlesung einbinden möchten, hilft Ihnen das ZHD gerne bei der Umsetzung. Wenn Sie Ihre Online-Lehre "überprüfen" möchten, können Sie ein zweites Mal mit dem gleichen Account bei der Besprechung teilnehmen (über den Browser oder ein anderes Gerät), um so die Videokonferenz aus Sicht der Studierenden zu sehen. Eine gute Zusammenfassung zur allgemeinen Verwendung von MS Teams im Unterricht von MS Teams-Guru Kurt Söser gibt es [hier.](https://www.youtube.com/watch?v=KztoeJsXH64)

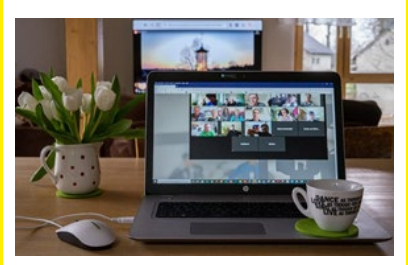

**ERFAHRUNGSAUSTAUSCH** Wir möchten nochmals auf unseren Erfahrungsaustausch am 05. Mai um 12:00 hinweisen - bei diesem virtuellen Treffen dreht sich alles um das Thema Onlineprüfungen während MS Teams-Konferenzen.

> Unser nächstes Treffen wird am 12. Mai, wiederum um 12:00, stattfinden - wir möchten dabei mit Ihnen über Studierendenfeedback und die Erwartungen der Studierenden an die Onlinelehre sprechen; natürlich ist aber auch jedes andere Thema willkommen!

Zu beiden Terminen können Sie sic[h hier](https://www.termino.gv.at/meet/p/08622994bed5c39124767b8f0c7e7f40-27147) anmelden

Haben Sie vielleicht eine andere Idee für ein Thema? Melden Sie sich bei uns unter [hochschuldidaktik@campus02.at!](mailto:hochschuldidaktik@campus02.at)

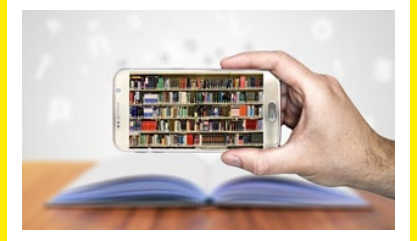

**BERATUNG & INFORMATION** Diesmal möchten wir wieder einige externe Links posten, um Ihnen auch die Informationen anderer Hochschulen zukommen zu lassen: <https://www.virtuelle-ph.at/corona/distanzlehre-hochschule/> <https://ctl.univie.ac.at/home-learning/>

> Zudem ist Gilly Salmons Buch "E-Tivities: The Key to Active Online Learning" nun als E-Book in unserer Bibliothek erhältlich. Eine Übersicht an hochschuldidaktisch relevanter Literatur finden Sie [auf unserer Plattform.](https://www.campus02.at/hochschuldidaktik/lehre/literatur-und-mehr/)

Haben Sie einen Buchvorschlag, damit wir unsere Auswahl an didaktisch

relevanter Literatur verbessern können? Schreiben Sie uns und wir werden versuchen, Ihren Vorschlag verfügbar zu machen (sofern unser Budget dies erlaubt  $\odot$ ).

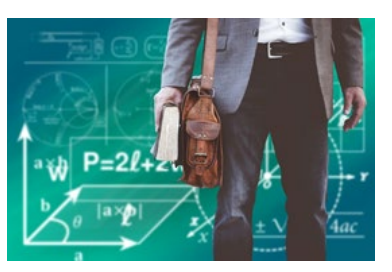

**DIDAKTIK** Zum Thema Didaktik möchten wir Ihnen zudem ein weiteres Onlinetool vorstellen. Kennen Sie Miro?

> Unter [http://www.miro.com](http://www.miro.com/) können Sie gratis Whiteboards erstellen und diese zusammen mit den Studierenden bearbeiten (alle Teilnehmenden müssen sich gratis zu Miro anmelden). Das sieht dann beispielsweise so aus:

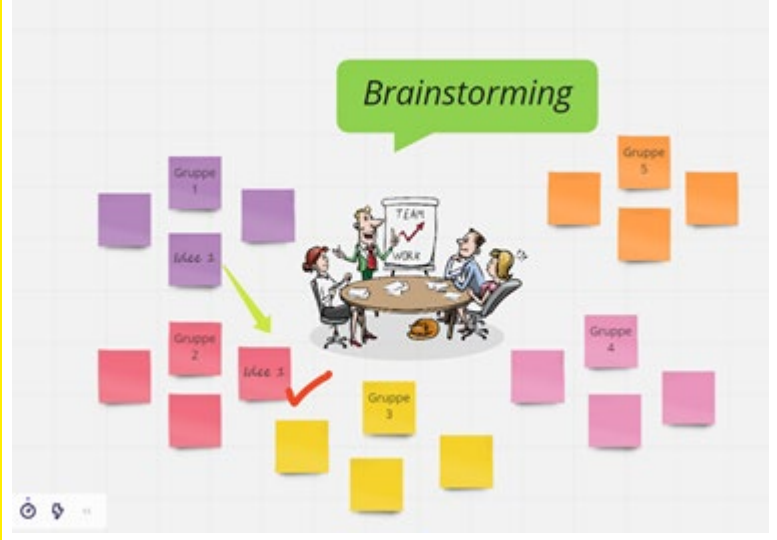

Ihre Boards können Sie mit Studierenden teilen und diesen die Mitarbeit erlauben. Sie können dabei nicht nur nachvollziehen, wer welche Änderungen vollzogen hat, sondern auch (Freihand)-Kommentare oder Notizen erstellen oder mit Studierenden chatten und das Geschriebene exportieren.

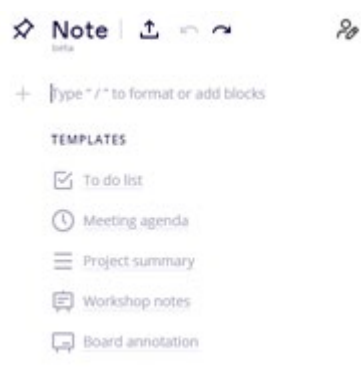

Zudem gibt es einen Präsentationsmodus, der zur Vorstellung von Inhalten verwendet werden kann. Eine Kurzanleitung zur Verwendung von Miro finden Sie [hier.](https://www.youtube.com/watch?v=7L1-0DOGHDY)

Wenn Sie Miro einsetzen möchten, aber nicht sicher sind, welcher Kontext in Ihre Lehrveranstaltung passt, helfen wir Ihnen gerne weiter!

## **DIGITALE PRÜFUNGEN/ E-ASSESSMENT**

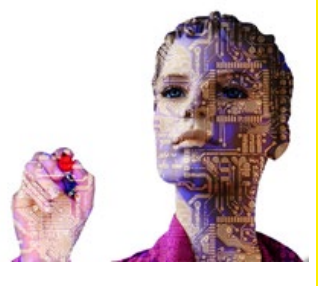

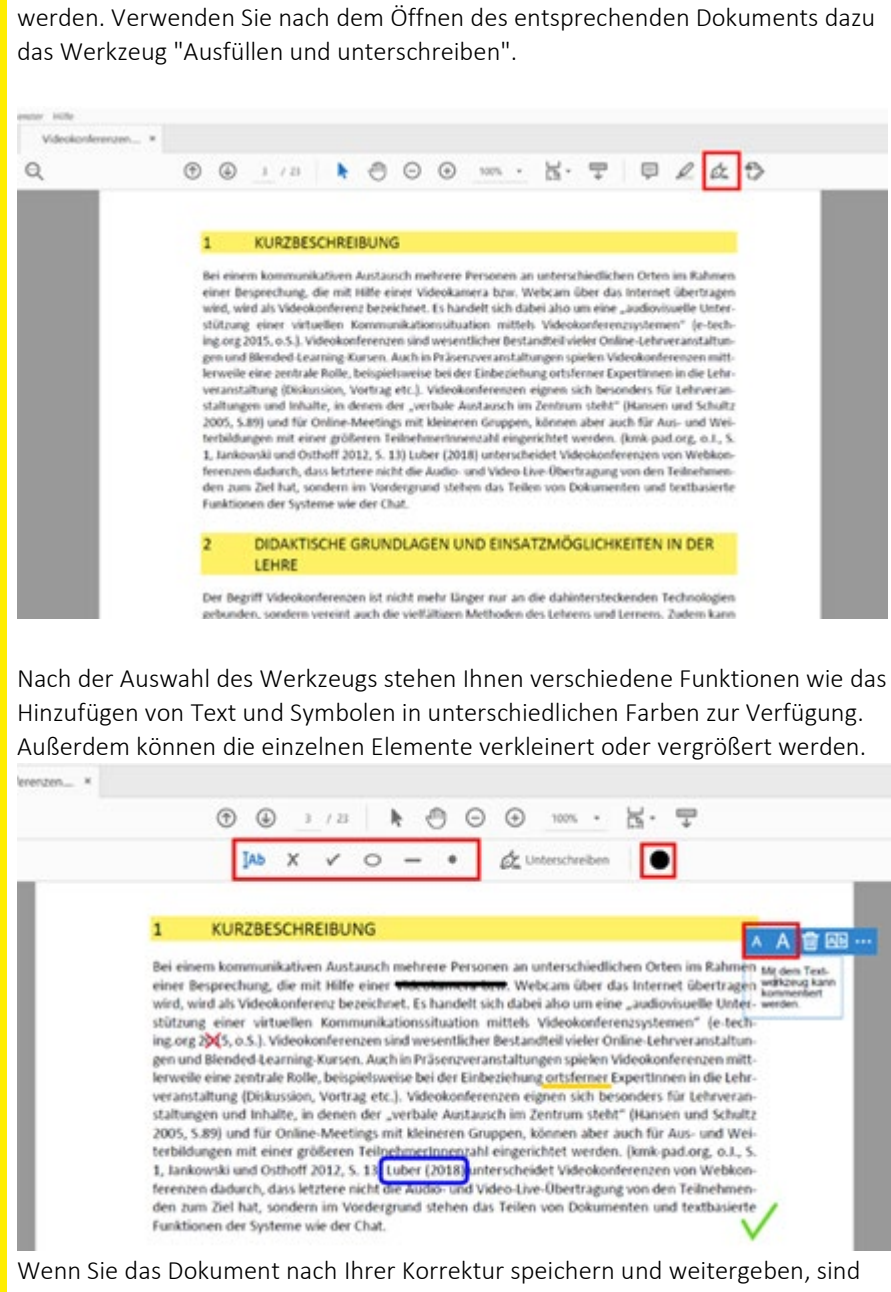

Klausuren im PDF-Format können mit dem Acrobat Reader digital korrigiert

die einzelnen Elemente noch bearbeitbar, wenn es wieder im Acrobat Reader geöffnet wird.

Um dies zu verhindern, drucken Sie das Dokument über Datei > Drucken und wählen als Drucker "Microsoft Print to PDF" oder "Adobe PDF" aus. Wenn Sie nun "Drucken" wird ein PDF-Dokument erstellt, bei dem sich die hinzugefügten Elemente nicht mehr auf diese Art und Weise verändern lassen. Drucken

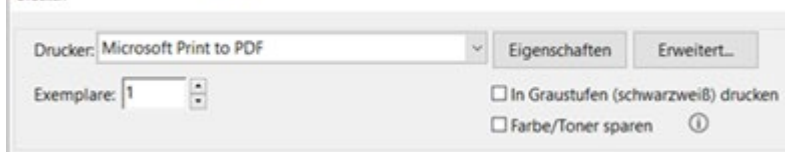

Die kostenlose Software erhalten Sie hier: **<https://get.adobe.com/de/reader/>**.

Wir wünschen Ihnen einen guten Wochenstart und viel Spaß mit der Planung und Durchführung Ihrer Online-Lehre! Passen Sie gut auf sich auf!

Ihr ZHD

**Zentrum für Hochschuldidaktik** Dagmar Archan, Sarah Aldrian, Lukas Lang

**FH CAMPUS 02** Fachhochschule der Wirtschaft GmbH Zentrum für Hochschuldidaktik Körblergasse 126, 8010 Graz/Austria

+43 316 6002 738 [hochschuldidaktik@campus02.at](mailto:hochschuldidaktik@campus02.at) [www.campus02.at/hochschuldidaktik](http://www.campus02.at/hochschuldidaktik)

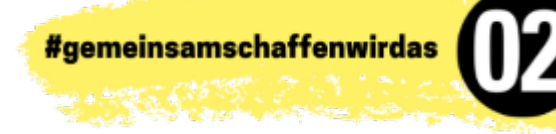